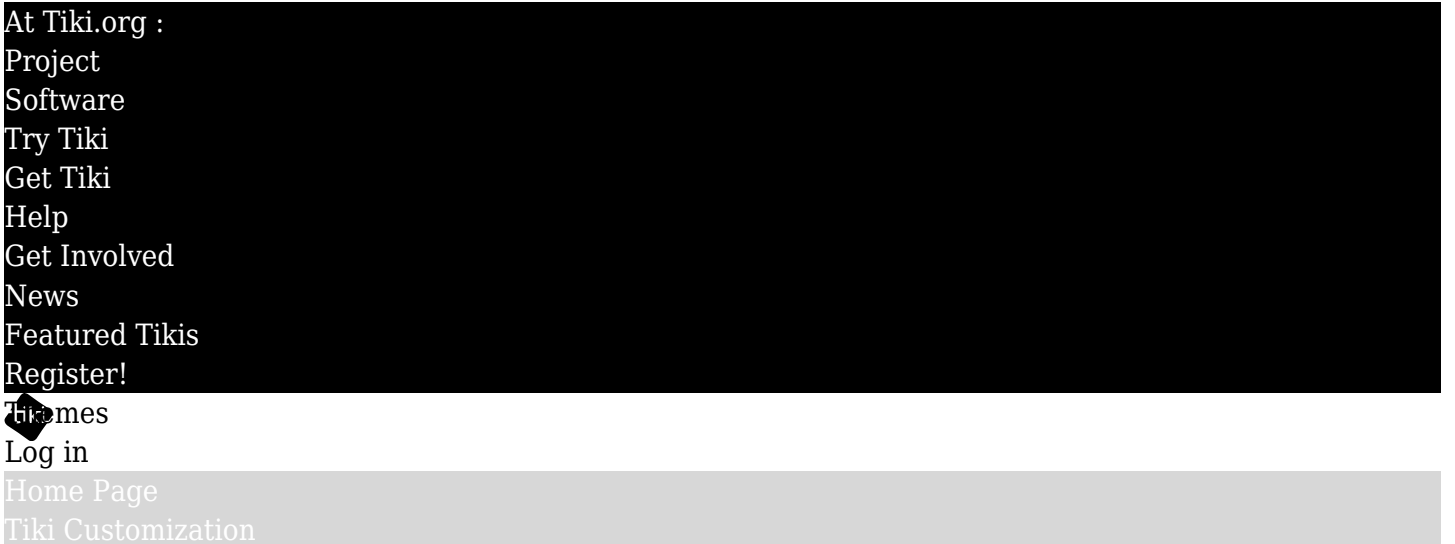

Find

Infinite\_carousel

- $\bullet$   $\mathbf{x}$ **Candii Clouds** [download](http://themes.tiki.org/tiki-directory_redirect.php?siteId=66)
- $\bullet$   $\overline{\mathbf{x}}$ **Club Card** [download](http://themes.tiki.org/tiki-directory_redirect.php?siteId=80)
- $\bullet$   $\mathbf{x}$ **absE** [download](http://themes.tiki.org/tiki-directory_redirect.php?siteId=63)
- $\bullet$   $\overline{\mathbf{x}}$ **Andreas08** [download](http://themes.tiki.org/tiki-directory_redirect.php?siteId=64)
- $\bullet$   $\overline{\mathbf{x}}$ **Andreas09** [download](http://themes.tiki.org/tiki-directory_redirect.php?siteId=65)
- $\bullet$   $\overline{\mathbf{x}}$ **Eatlon** [download](http://themes.tiki.org/tiki-directory_redirect.php?siteId=68)
- $\bullet$   $\mathbf{x}$ **Faulkner** [download](http://themes.tiki.org/tiki-directory_redirect.php?siteId=69)
- $\bullet$   $\overline{\mathbf{x}}$ **Green Blog** [download](http://themes.tiki.org/tiki-directory_redirect.php?siteId=79)
- $\bullet$   $\overline{\mathbf{x}}$ **Dark Shine** [download](http://themes.tiki.org/tiki-directory_redirect.php?siteId=67)
- $\bullet$   $\mathbf{x}$ **Fluid Index** [download](http://themes.tiki.org/tiki-directory_redirect.php?siteId=70)
- $\bullet$   $\mathbf{x}$ **Judy (Drupal default theme, Garland)** [download](http://themes.tiki.org/tiki-directory_redirect.php?siteId=82) 它
- $\bullet$   $\mathbf{x}$ **Milky Way (Joomla default theme)** [download](http://themes.tiki.org/tiki-directory_redirect.php?siteId=83)

 $\bullet$   $\overline{\mathbf{x}}$ **Smooth** [download](http://themes.tiki.org/tiki-directory_redirect.php?siteId=75)

- $\bullet$   $\blacksquare$ **Snow** [download](http://themes.tiki.org/tiki-directory_redirect.php?siteId=76)  $\kappa$
- $\bullet$   $\overline{\mathbf{x}}$ **Tikipedia** [Download](http://themes.tiki.org/tiki-directory_redirect.php?siteId=81)
- $\bullet$   $\mathbf{x}$ **Underground** [download](http://themes.tiki.org/tiki-directory_redirect.php?siteId=78)
- $\bullet$   $\mathbf{\times}$ **Twist** [download](http://themes.tiki.org/tiki-directory_redirect.php?siteId=77)

This uses the Infinite Carousel script for JQuery. See

<http://www.catchmyfame.com/2009/12/30/huge-updates-to-jquery-infinite-carousel-version-2-released/>  $\alpha$ . When Tiki 5 was released, this script was included as part of the Tiki package. Until then, it had to be downloaded and installed separately.

To make the carousel, there are several steps:

- 1. In Tiki 5 and 6, Infinite Carousel is included as part of the Tiki package, so there is no need to install the script.
- 2. No modification of code is needed.
- 3. In Tiki 6 Enable *JQuery UI* and *JQuery Infinite Carousel* settings at Admin Home >Feature > Interface
- 4. Enable *JQuery UI* and *JQuery Infinite Carousel* settings at Admin Home > Look & Feel > UI Effects
- 5. The necessary CSS still needs to go in the L&F custom html head content, **OR** it can go in Admin Home > Look & Feel > Miscellaneous > Custom CSS. Example:
	- $\circ$  width: 7600px has to be the sum of all widths from all images to be displayed in the infinite carousel.
		- $\circ$  #carousel ul { list-style: none; width: 7600px; margin: 0; padding: 0; position: relative; } #carousel li { display:inline; float:left; background-image: none; padding-left: 0; }
- 6. The initialization script can go in a JQ plugin in the wiki page, before the image divs or at Admin Home > Look & Feel > Miscellaneous > Custom JS. Example:
	- $\circ$  {JQ()}\$('#carousel').tiki("carousel"); {JQ}

Parameters can also be set:

{JQ()}\$('#carousel').tiki("carousel", "", { displayThumbnails : false, textholderHeight : false});  ${JQ}$ 

Here is a list of all the parameters that can be set (from [www.catchmyfame.com](http://www.catchmyfame.com)  $\alpha$ ):

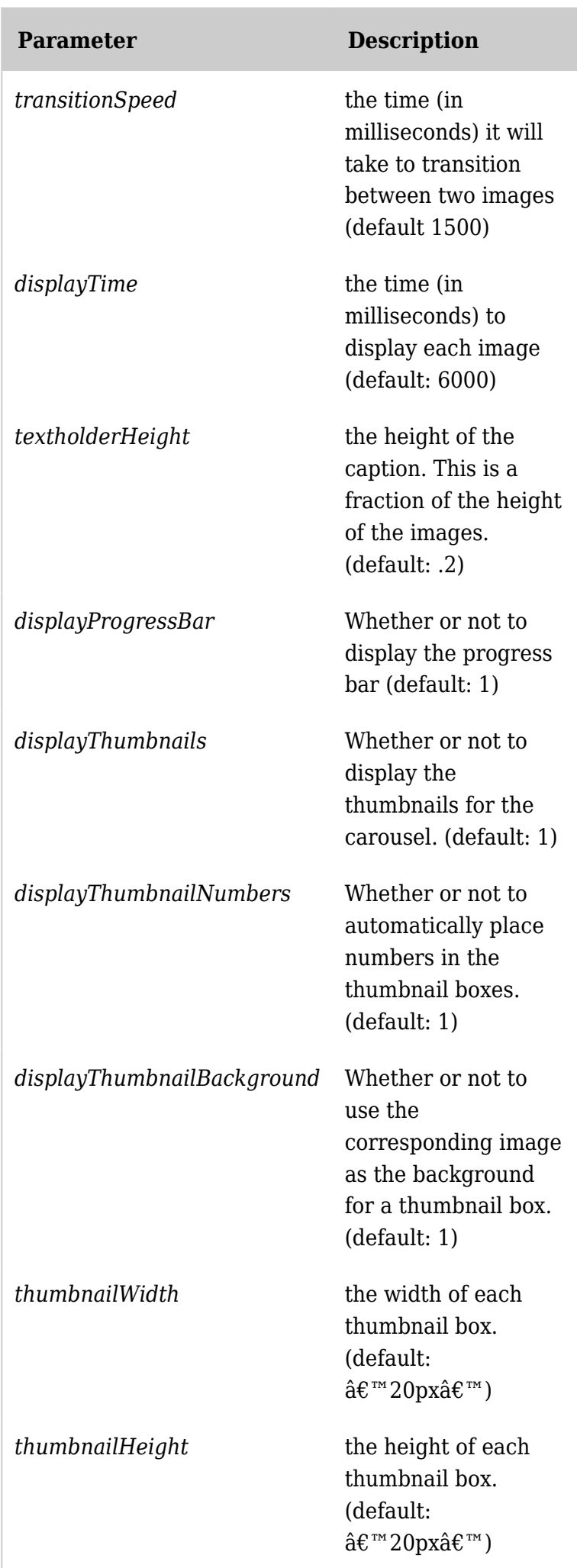

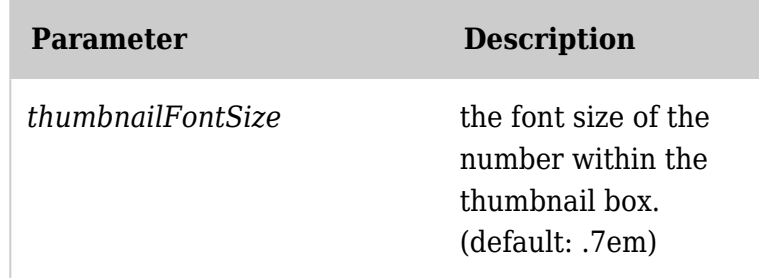

*Unable to load the jQuery Sortable Tables feature.*

- 7. The image syntax is added to the page as described below.
- 1. In Tiki 4, get the script jquery.infinitecarousel.js from the above address.
- 2. modify it by changing all instances of "\$" in the file to "\$jq". This is because JQuery in Tiki is running in compatibility mode.
- 3. Upload it to your server.
- 4. To initialize the script for use on particular pages, put something like the following in the Look and Feel head custom code. There is an if/then statement that indicates what page the carousel is used on, a link to jquery.infinitecarousel.js, the initialization of the script, and some CSS needed for the carousel div and li items.

{\* Infinite carousel start \*} {if \$page eq 'Infinite\_carousel' or \$page eq 'HomePage' or \$page eq 'Tiki 3 Themes'} <script type="text/javascript"

src="lib/jquery/infiniteCarousel/jquery.infinitecarousel.js"></script> {literal} <script type="text/javascript">  $\pi/2$  \$jq(function(){  $\pi/4$  carousel').infiniteCarousel(); }); </script> <style type="text/css"> #carousel ul { list-style: none; width: 7600px; margin: 0; padding: 0; position: relative; } #carousel li { display:inline; float:left; background-image: none; padding-left: 0; } </style>  $\{$ /literal\}  $\{$ /if\}

Then the wiki page needs something like the following. Note that there is a div with the id "carousel", and an unordered list containing the image and a paragraph (created with the "TAG" wikiplugin) for the caption.

```
\{DIV(id = >carouse])\} *
```
{IMG(src="http://themes.tiki.org/tiki-download\_file.php?fileId=85&display",alt="CandiiClouds",height ="265px",width="380px")}{IMG}{DIV(type=>p)}\_\_Candii Clouds\_\_ [http://themes.tiki.org/tiki-directory\_redirect.php?siteId=66|download]{DIV} \* {IMG(src="http://themes.tiki.org/tiki-download\_file.php?fileId=86&display",alt="Club Card",height="265px",width="380px")}{IMG}{DIV(type=>p)} Club Card [http://themes.tiki.org/tiki-directory\_redirect.php?siteId=80|download]{DIV} \* {IMG(src="http://themes.tiki.org/tiki-download\_file.php?fileId=87&display",alt="absE",height="265px ",width="380px")} ${ImG}{DIV(type=>p)}$  absE [http://themes.tiki.org/tiki-directory\_redirect.php?siteId=63|download]{DIV} {DIV}

The procedures described above are for Tiki 4 and Tiki 5. For Tiki 3, there is no Look and Feel "html head" custom code textarea, so templates/header.tpl would have to be edited to add the script.